# **Illustrated Parts & Service Map**

# Compaq 505B MT Business PC

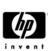

© 2009, 2010 Hewlett-Packard Development Company, L.P. The information contained herein is subject to change without notice. HP shall not be liable for technical or editorial errors or omissions contained herein.

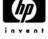

Document Number 594185-002. 2nd Edition June 2010.

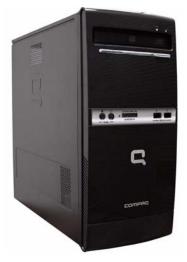

# **Key Specifications**

| Processor Type        | AMD Sempron <sup>TM</sup> , Athlon <sup>TM</sup> II, Phenom <sup>TM</sup> II                                                                                                    |  |
|-----------------------|----------------------------------------------------------------------------------------------------|--|
| RAM Type              | DDR3-SDRAM DIMMs, PC2-10600 (1333 MHz)                                                                                                    |  |
| Maximum RAM Supported | 4 GB (2 x 2 GB)                                                                                                    |  |
| Expansion Slots       | <ul> <li>1 full-height PCI 2.3 slot</li> <li>2 full-height PCIe x1 slots</li> <li>1 full-height PCIe x16</li> </ul>                                                                                                    |  |
| Graphics Adapter      | Integrated NVIDIA GeForce 6150SE                                                                                                    |  |
| Chipset               | NVIDIA nForce 430                                                                                                    |  |
| Drive Support         | <ul> <li>(1) 5.25-inch external optical drive bay</li> <li>(1) 3.5-inch internal hard disk drive bay</li> </ul>                                                                                                    |  |
| I/O Interfaces        | (8) USB 2.0 ports: (2) front ports, (4) rear ports, (2) internal<br>ports on motherboard; (1) RJ-45, (1) VGA, (1) front audio in,<br>(1) front audio out, (1) rear audio in, (1) rear audio out, (1) rear<br>microphone |  |
| Operating Systems     | <ul> <li>Windows 7</li> <li>Windows Vista</li> <li>Windows XP</li> <li>FreeDOS</li> <li>Novell SUSE Linux</li> </ul>                                                                                                    |  |

# **Spare Parts**

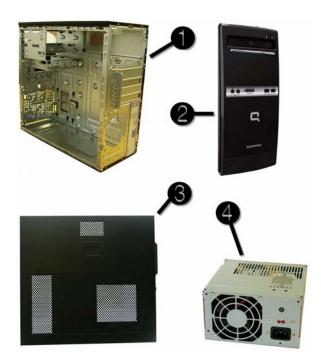

## System Unit

| 1 | Chassis                         | Not spared |
|---|---------------------------------|------------|
| 2 | Front bezel with card reader    | 586725-001 |
| * | Front bezel without card reader | 586726-001 |
| 3 | Access panel                    | 570581-001 |
| 4 | Power supply, 300W, PFC         | 463317-001 |
| * | Power supply, 300W, non-PFC     | 463318-001 |
| * | 5.25-inch bezel blank           | 586749-001 |

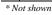

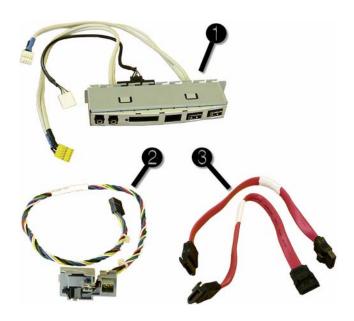

#### Cables

| 1 | Front I/O assembly with card reader    | 586728-001 |
|---|----------------------------------------|------------|
| * | Front I/O assembly without card reader | 586729-001 |
| 2 | Power switch/LED cable assembly        | 586724-001 |
| 3 | SATA HDD cable, 6.5 inch, with latch   | 448670-001 |
| * | PATA to SATA adapter                   | 449283-001 |

\*Not shown

## Keyboards (not illustrated)

| USB, red             |      | 537923-xxx   |      |
|----------------------|------|--------------|------|
| Asia/Pacific English | -371 | Italian      | -061 |
| Belgian              | -181 | LA Spanish   | -161 |
| Brazilian Portuguese | -201 | Norwegian    | -091 |
| Bulgarian            | -261 | Portuguese   | -131 |
| Czech                | -221 | Romanian     | -271 |
| Danish               | -081 | Russian      | -251 |
| Finnish              | -351 | Slovakian    | -231 |
| French               | -051 | Spanish      | -071 |
| French Arabic        | -DE1 | Swedish      | -101 |
| French Canadian      | -121 | Swiss        | -111 |
| German               | -041 | Swiss        | -BG1 |
| Greek                | -151 | Turkish      | -141 |
| Hebrew               | -BB1 | U.K.         | -031 |
| Hungarian            | -211 | South Africa | -AR1 |

# Mass Storage Devices (not illustrated)

| 16X DVD±RW SuperMulti drive with LightScribe | 581059-001 |
|----------------------------------------------|------------|
| 16X DVD-ROM drive                            | 581058-001 |
| 500 GB hard drive                            | 586720-001 |
| 320 GB hard drive                            | 586969-001 |
| 250 GB hard drive                            | 586719-001 |
| 160 GB hard drive                            | 586718-001 |

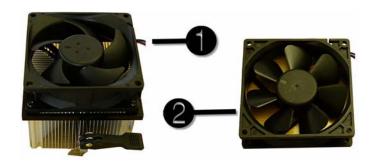

#### **Miscellaneous Parts**

| 1 | Heatsink with alcohol pad and factory-applied thermal grease | 587453-001 |
|---|--------------------------------------------------------------|------------|
| 2 | Chassis fan                                                  | 449207-001 |
| * | Mouse, optical                                               | 537750-001 |

\*Not shown LP = Low profile

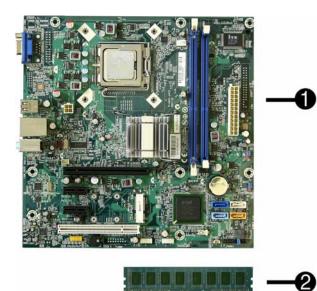

#### Standard and Optional Boards

| System boards with thermal grease, alcohol pad, and CPU socket cover |            |  |
|----------------------------------------------------------------------|------------|--|
| 1 System board                                                       | 586723-001 |  |
| Memory modules                                                       |            |  |
| 2 GB, PC3-10600                                                      | 576110-001 |  |
| 2 1 GB, PC3-10600                                                    | 576109-001 |  |
| Other boards                                                         |            |  |
| * HP Wireless 802.11b/g/n WLAN card                                  | 538048-001 |  |
| * 802.11b/g/n WLAN card, for use in ROW                              | 498307-001 |  |
| * LSI 56K modem, PCIe                                                | 490689-001 |  |
| * ATI Radeon HD4350 (RV710) PCIe x16 graphics card, 512 MB           | 586750-001 |  |
| * GeForce G210, PCIe graphics card, 512 MB                           | 586382-001 |  |
| * Intel Gigabit NIC, includes bracket                                | 490367-001 |  |
| * HP FireWire IEEE 1394 PCI card, FH                                 | 515182-001 |  |
| * Serial port, PCI adapter                                           | 321722-001 |  |
| AMD Athlon II X2 processors with alcohol pad and thermal grease:     | -          |  |
| * X4 640, dual core, 2-MB cache, 3.0 GHz                             | 614516-001 |  |
| * X4 630, dual core, 2-MB cache, 2.8 GHz                             | 586735-001 |  |
| * X4 620, dual core, 2-MB cache, 2.6 GHz                             | 586734-001 |  |
| * X3 445, dual core, 1.5-MB cache, 3.1 GHz                           | 614515-001 |  |
| * X3 435, dual core, 1.5-MB cache, 2.9 GHz                           | 586733-001 |  |
| * X3 425, dual core, 1.5-MB cache, 2.7 GHz                           | 586732-001 |  |
| * X2 260, dual core, 1-MB cache, 3.2 GHz                             | 614513-001 |  |
| * X2 250, dual core, 1-MB cache, 3.0 GHz                             | 584221-001 |  |
| * X2 245, dual core, 1-MB cache, 2.9 GHz                             | 586731-001 |  |
| * X2 240, dual core, 1-MB cache, 2.8 GHz, C2                         | 584222-001 |  |
| * X2 220, dual core, 1-MB cache, 2.8 GHz, C3                         | 611192-001 |  |
| * X2 215, dual core, 1-MB cache, 2.7 GHz                             | 586730-001 |  |
| AMD Phenom II processors with alcohol pad and thermal grease:        |            |  |
| * X4 945, quad core, 2-MB cache, 3.0 GHz                             | 586741-001 |  |
| * X4 910, quad core, 2-MB cache, 2.6 GHz                             | 586740-001 |  |
| * X4 820, quad core, 2-MB cache, 2.8 GHz                             | 586739-001 |  |
| * X4 810, quad core, 2-MB cache, 2.6 GHz                             | 586738-001 |  |
| * X3 740, triple core, 1.5-MB cache, 3.0 GHz                         | 586737-001 |  |
| * X3 720, triple core, 1.5-MB cache, 2.8 GHz                         | 586736-001 |  |
| * X2 925, dual core, 512-MB cache, 2.8 GHz                           | 584219-001 |  |
| * X2 550, dual core, 1-MB cache, 3.1 GHz                             | 590134-001 |  |
| * X2 545, dual core, 1-MB cache, 3.0 GHz                             | 590133-001 |  |
| AMD Sempron processor with alcohol pad and thermal grease:           |            |  |
| * 145, single core, 1-MB cache, 2.8 GHz                              | 611196-001 |  |
| * 140, single core, 1-MB cache, 2.7 GHz                              | 586742-001 |  |

\* Not shown

# System Board

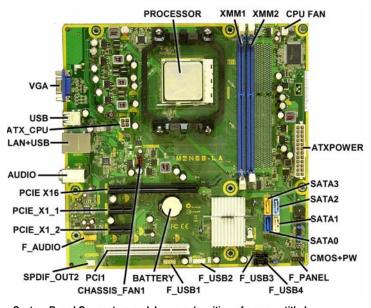

System Board Connectors and Jumpers (position of some untitled components may vary in location)

| PROCESSOR | Processor socket            | CHASSIS_<br>FAN1 | Chassis fan connector          |
|-----------|-----------------------------|------------------|--------------------------------|
| XMM1-2    | Memory slots                | PCI1             | PCI slot                       |
| CPU FAN   | Fan connector               | SPDIF_OUT2       | S/PDIF connector               |
| ATX_POWER | 24-pin main power connector | F_AUDIO          | Front panel audio connector    |
| SATA0-3   | Drive connectors            | PCIE_X1_2        | PCIe x1 slot                   |
| CMOS+PW   | CMOS password header        | PCIE_X1_1        | PCIe x1 slot                   |
| F_PANEL   | Front I/O connector         | PCIE 16X         | PCIe x16 slot                  |
| F_USB4    | Internal USB connector      | AUDIO            | External in/out connectors     |
| F_USB3    | Internal USB connector      | LAN+USB          | Stacked network/USB connectors |
| F_USB2    | Front I/O connector         | ATX_CPU          | 4-pin CPU power connector      |
| F_USB1    | Front I/O connector         | USB              | Stacked USB connectors         |
| BATTERY   | RTC battery socket          | VGA              | Monitor connector              |

# **Diagnostic Beep Codes**

The Power-On Self-Test (POST) is a series of diagnostic tests that runs automatically when the computer is powered on. If the POST detects an error, this causes an audible beep code to sound. The POST beep codes are not necessarily accompanied by an associated, visible error code or text message. The following table shows the POST beep codes, their meanings, and the recommended actions for solving the problem. Diagnostic Beep Codes

| Beeps                           | Diagnosis                                                               | Recommended Action                                                                                  |
|---------------------------------|-------------------------------------------------------------------------|----------------------------------------------------------------------------------------------------|
| 1 short, 1 long,<br>3 sec pause | Bad memory or memory configura-<br>tion error                           | Check that the memory modules<br>have been installed correctly and<br>that proper modules are used. |
| 2 short, 1 long,<br>3 sec pause | No graphics card installed or graph-<br>ics card initialization failed. | For systems with a graphics card:<br>1. Reseat the graphics card. Power<br>on the system.           |
|                                 |                                                                         | 2. Replace the graphics card.                                                                       |
|                                 |                                                                         | 3. Replace the system board.                                                                        |
|                                 |                                                                         | For systems with integrated graph-<br>ics, replace the system board.                                |
| 3 short, 1 long,                | CPU configuration error or invalid                                      | For systems with a graphics card:                                                                   |
| 3 sec pause                     | CPU detected before graphics card initialized.                          | 1. Reseat the graphics card. Power on the system.                                                   |
|                                 |                                                                         | 2. Replace the graphics card.                                                                       |
|                                 |                                                                         | 3. Replace the system board.                                                                        |
|                                 |                                                                         | For systems with integrated graph-<br>ics, replace the system board.                                |
| 1 short, 1 sec                  | No legacy floppy drive or optical                                       | 1. Check cable connections.                                                                         |
| pause                           | drive found                                                             | 2. Run the Setup utility and ensure the device port is enabled.                                     |
| 2 short, 3 sec<br>pause         | No floppy diskette or CD found                                          | 1. Check the type of drive you are<br>using and use the correct media<br>type.                      |
|                                 |                                                                         | 2. Replace the diskette or CD with new one.                                                         |
| 3 short, 3 sec<br>pause         | Flashing not ready (missing utility<br>or BIOS image file, etc.)        | Upgrade the BIOS to proper version.                                                                 |
| 4 short, 3 sec                  | Flashing operation has failed                                           | 1. Verify the correct ROM.                                                                          |
| pause                           | (checksum error, corrupted image, etc.)                                 | 2. Flash the ROM if needed.                                                                         |
|                                 |                                                                         | 3. If an expansion board was<br>recently added, remove it to see in<br>the problem remains.         |
|                                 |                                                                         | 4. Clear CMOS.                                                                                      |
|                                 |                                                                         | 5. If the message disappears, there may be a problem with the expansion card.                       |
|                                 |                                                                         | 6. Replace the system board.                                                                        |
| 5 short, 3 sec<br>pause         | BIOS recovery was successful                                            | No action required.                                                                                 |

# **LED** Codes

The following table describes the LED states for the Compaq 500B and 505B MT Desktop PCs. LED Codes

| LED                 | State                        | LED Status                   |
|---------------------|------------------------------|------------------------------|
| Power LED indicator | System on (normal operation) | Steady green                 |
|                     | Suspend to RAM.              | Blinks green every 2 seconds |
|                     | Computer off                 | LED not on                   |
| Drive LED indicator | Normal hard drive activity   | Green drive LED is flashing  |

## Clearing CMOS

The header allows you to clear the RTC RAM in CMOS.

## To erase the RTC RAM:

1. Turn off the computer and any external devices, and disconnect power.

- 2. Remove the access panel.
- 3. Remove the RTC battery.
- 4. Locate the CMOS jumper header on the motherboard. It is labeled CLEAR CMOS.
- 5. Remove the jumper from pins 2-3 pins and put it on pins 1-2 to clear CMOS. Keep the cap on pins 1-2 for 5 to 10 seconds
- 6. Replace the jumper on pins 2-3.
- 7. Reinstall the battery.
- 8. Replace the access panel, external devices, and reconnect the power cord.
- 9. Turn on the computer.
- 10.Hold down the F1 key during boot and enter BIOS setup to re-enter data.

#### **HP Insight Diagnostics**

The HP Insight Diagnostics utility can be used to view information about the hardware configuration of the computer. It can also perform hardware diagnostic testing on the computer and its subsystems, which provides information for troubleshooting. HP Insight Diagnostics runs from the recovery discs. To access HP Insight Diagnostics, the user

must first create a set of recovery disks from the recovery image on their hard drive. Then they can access HP Insight Diagnostics by booting from the recovery disc that contains the utility. To create a set of recovery discs, users need to perform the following steps

1. Click Start > HP Backup and Recovery > HP Backup and Recovery Manager.

2. Click Next to open the Backup and Recovery Wizard.

3. Select Create to create a set of recovery discs, and the click Next.

4. Follow the wizard instructions to create a Recovery Disc Set.

- 5. Use Windows Explorer to search the Recovery Disc Set for the CD in the /Hpdiags directory.
- 6. Insert the CD into the optical drive on the computer.

7. Restart the computer and the system will boot to the CD.

- 8. Click the appropriate language and click Next.
- 9. Click Agree in the End User License Agreement page. The utility launches with the Survey tab displayed.

## Using the Setup Utility

The BIOS Setup Utility is accessed by pressing the F10 button during startup. The BIOS Setup Utility allows you to:

- Change factory default settings
- Set the system date and time Set, view, change, or verify the system configuration, including settings for graphics, audio, storage, communications, and input devices View processor and memory settings
- Modify the boot order of bootable devices, such as hard drives, diskette drives, optical drives, or USB media
- Run tests on the hard drive
- Establish a supervisor password that controls access to the Setup Utility

### **Power Button/Power Button LED**

The power button is under the BIOS control during POST, in BIOS Setup and after booting to a non-ACPI OS. The BIOS must respond immediately when the power button is pressed in these environments. For the ACPI-coupliant OS such as Windows, the BIOS must pass the power button information to the OS via the ACPI table as specified in the ACPI spec. If a platform offers a dual-color-based power button LED, the BIOS will program the power

button LED to alternate the color between the On (ACPI S0) state and the Stand-by (S3) state. In doing so, the LED should not blink, but stay constant. Check with the corresponding platform manager for the default colors in the On and Stand-by states. The color of the power button LED in the Hibernate state (ACPI S4) is the same as in the S5 state.

To find out if the system's power button LED is dual-color capable, check the SMBIOS Type 11 data structure. If the SMBIOS Type 11 data structure contains the string DLED (NOT cas sensitive), the system supports the dual-color power button LED and therefore, the BIOS support as described above is required.

## **BIOS Updates**

HP periodically releases system BIOS updates, which are available from the HP web site. These updates often contain fixes for known issues in the BIOS.

To find out whether a PC needs a BIOS update, compare the current BIOS version number against the latest version available for download. To determine the current BIOS version, you should perform the

following steps:

- 1. Click Start > Shut Down.
- 2. Select Restart, and then click OK.
- 3. When the first screen displays, press F10 to enter Setup. The BIOS revision number is listed on the main menu.
- 4. Write down the current BIOS version.
- 5. Exit Setup by pressing Esc, selecting Yes, and pressing Enter.

### **POST Error/Warning Messages**

Once the display becomes available, the BIOS should classify all errors detected during POST into 3 categories and handle them as specified below

- Critical errors requiring system shutdown (e.g. CPU fan fault):
- Clear the screen, display the corresponding error message, pause for a while as specified and then turn the system off.
- Serious errors requiring user's attention and response (e.g. SMART error during POST): Display the corresponding error message, wait for the user's input and then proceed a selected.
- Alerts/warnings requiring user's attention (e.g. CMOS checksum error -> defaults loading): Display the corresponding message and pause for a while as specified. If the message property in control for a keystroke from the user and the user responds with the key input proceed as selected. Otherwise, continue the POST process.
- When there are multiple errors happened during POST, apply the following guideline If multiple errors include at least one critical error, the system will shut down immediately after handling the first critical error.
- If multiple errors do not include a critical error, handle all serious errors first, one by one, and then proceed to alerts/warnings. For example, if the BIOS detected a SMART error (serious error), a floppy diskette failure (serious error) and a CMOS checksum error (alert/ warning) during POST, the BIOS will handle them as follows:
- For SKUs including an OS=MSV or an OS=LX in the SMBIOS Type 11 data, 1.Handle the first serious error, SMART error, as follows:

Display "xxx: Hard disk failure is imminent... Press F10 for Setup, F2 to Continue". If the user selects F10, proceed to Setup. However, if the user selects F2, the BIOS should proceed to step 2 below.

2.Handle the second serious error, floppy diskette failure, as follows:

Display "Floppy diskette failure... Press F10 for Setup, F2 to Continue". If the user selects F10, proceed to Setup. However, if the user selects F2, the BIOS should proceed to step 3 belov

- 3.Handle the alert/warning message, CMOS checksum error, as follows:
- Display "Default BIOS settings have been loaded... Press F10 for Setup, F2 to Continue" for the user selects F10, proceed to Setup. However, if the user selects F2, the BIOS should proceed to step 2 below.
- For all other SKUs, use F1 instead of F10 in the above handling.

**NOTE:** If a device fails to respond while the BIOS tries to configure the device during POST, the BIOS must not make the system look as if it locked up by having an infinite loop or waiting for too long. Instead, the BIOS must time out after a reasonable amount of time (the time varies with the device) and skip to the next process. **NOTE:** Unless specified in this document as above, the BIOS should not stop the POST process

with any POST diagnostic screen and/or error message to draw user's attention. For example does not consider replacing a hard drive or CPU as an error condition.